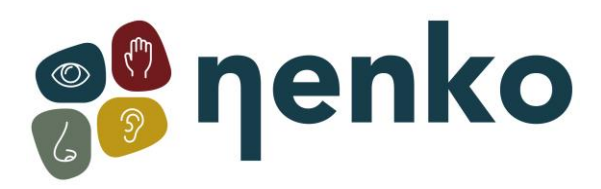

### **1. Produktname**

Nenko Interactive – Wandpanel Wasserblasen

## **2. Code des Produkts**

29014085

# **3. Kurze Beschreibung**

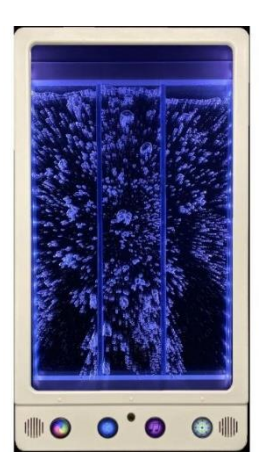

Mit diesem speziellen Panel können Sie Farben auswählen, während Sie Ihre eigene Musik im Hintergrund mit den eingebauten Lautsprechern und der Micro-SD-Karte (für bereits aufgenommene oder eigene Musik) abspielen. Action-Response-Effekt durch die Steuerung der verschiedenen Blasenströme machen es zu einem magischen Panel. Kann separat, in Paaren oder Gruppen, wiederum verwendet werden, und soziale Fähigkeiten zu fördern. Mit Tasten für Farbwahl und Blaseneffekt. Es besteht auch die Möglichkeit, das mitgelieferte Mikrofon zu verwenden, um Blasen und oder Farben zu beeinflussen. Sprechen, singen oder Lärm machen, um zu sehen, wie farben sich ändern und Blasen ein- und ausgeschaltet werden. Panel ist Nenko Interactive kompatibel und reagiert daher auch auf Controller wie Mikrofon, 6-Tasten-Schalter, Würfel und das Nenko Sense System. Kommt mit Wandhalterung mit Anweisungen. Das Bubble Panel fasst 2,5 Liter (Wasser nicht inbegriffen). Um Bakterien im Leitungswasser vorzubeugen und das Wasser frisch und rein zu halten, empfehlen wir die Verwendung von demineralisiertem Wasser oder Wasser mit Chlortabletten. (separat zu kaufen) Größe: 50 x 90 x 10 cm

## **4. Sensorische Stimulationen**

Sehen, hören und fühlen

## **5.Installation**

Sie können dies auf der Rückwand platzieren und dann die Schrauben an den vorgesehenen Stellen

Top Panel mounting template Overall panel size:<br>900h x 500w mm

bohren.

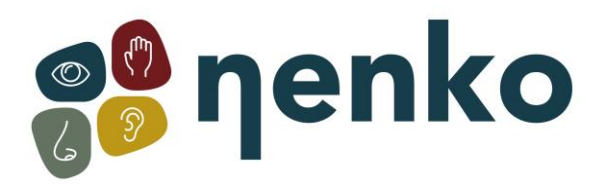

### **6. Inbetriebnahme**

Das Panel ist sofort einsatzbereit:

Schließen Sie einfach das Panel in die Steckdose und schalten Sie die Stromversorgung ein. Um das Panel einzuschalten, drücken Sie die Ein-/Aus-Taste:

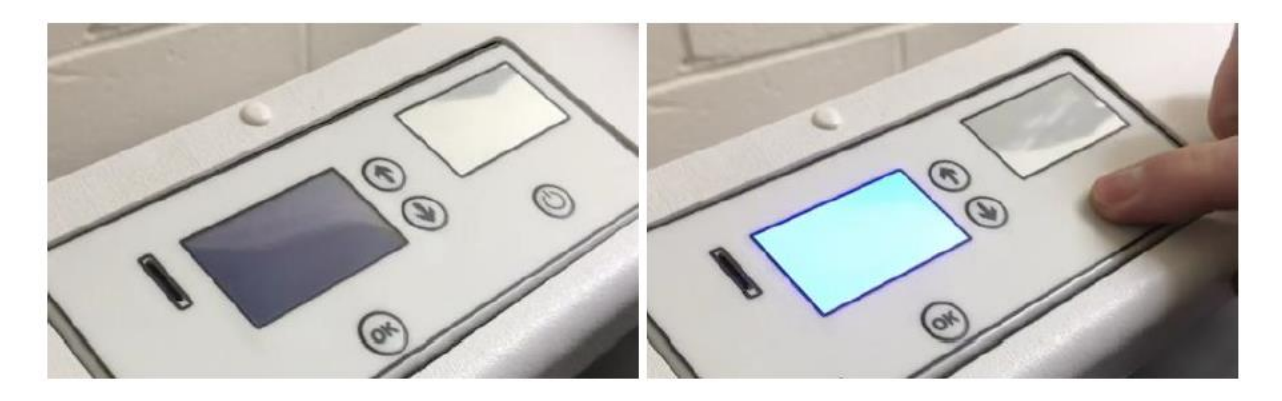

Der LCD-Bildschirm leuchtet auf und zeigt ein Sperrsymbol an. Das Bedienfeld wird im zuletzt verwendeten Modus gestartet. Um das Panel zu entsperren, halten Sie die Pfeiltasten für 3 Sekunden gedrückt:

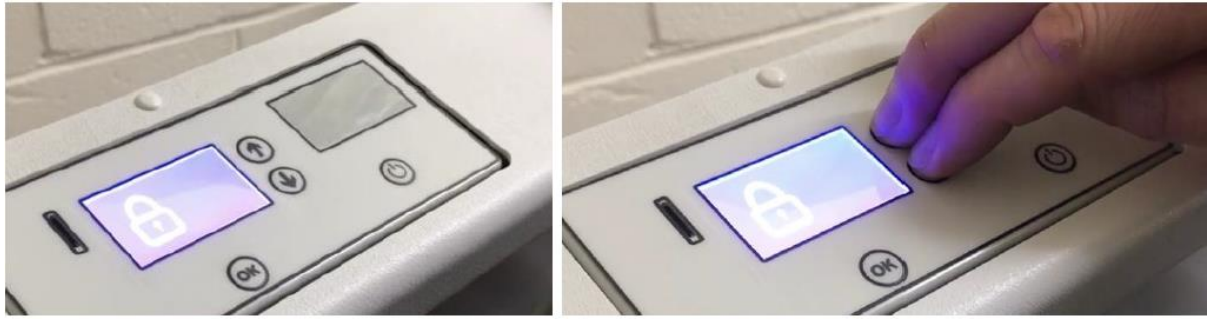

Das Menü ist jetzt zugänglich. Die Einstellungen sind wie folgt:

- Volumen
- Helligkeit
- Geschwindigkeit
- Mikrofonempfindlichkeit
- Drahtlose Verbindung
- verbinden

Verwenden Sie die Pfeiltasten, um die Einstellung auszuwählen, die Sie ändern möchten, z. B. ab dem Lautstärkebildschirm, drücken Sie nach unten, um die Helligkeitseinstellungen zu erreichen, und drücken Sie erneut nach unten, um auf Geschwindigkeitseinstellungen zuzugreifen, und so weiter.

### **Volumen**

Wählen Sie die Lautstärke aus dem Menü aus, und drücken Sie dann OK, um die Lautstärke zu ändern:

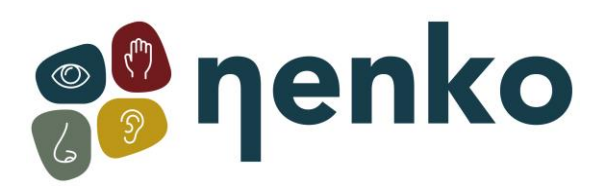

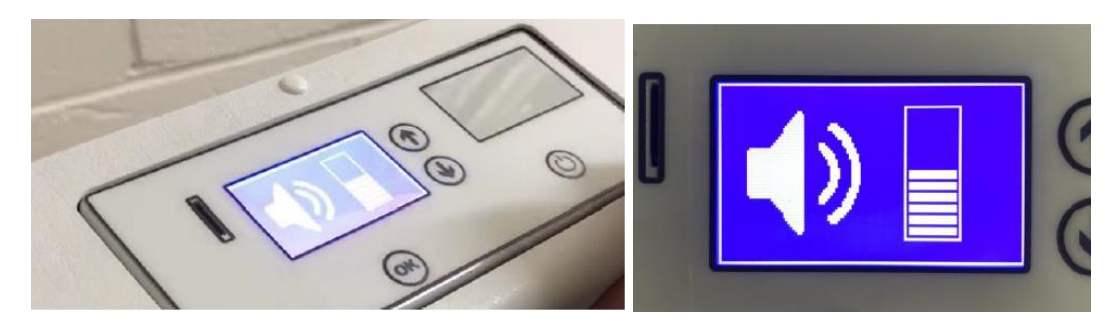

Die Lautstärke kann dann mit den Pfeiltasten nach oben und unten geändert werden. Wählen Sie die gewünschte Lautstärkeebene aus, und drücken Sie dann erneut OK, um diese Einstellung zu speichern.

#### **Helligkeit**

Um die Helligkeit zu ändern, wählen Sie Helligkeit aus dem Menü aus, und drücken Sie dann OK:

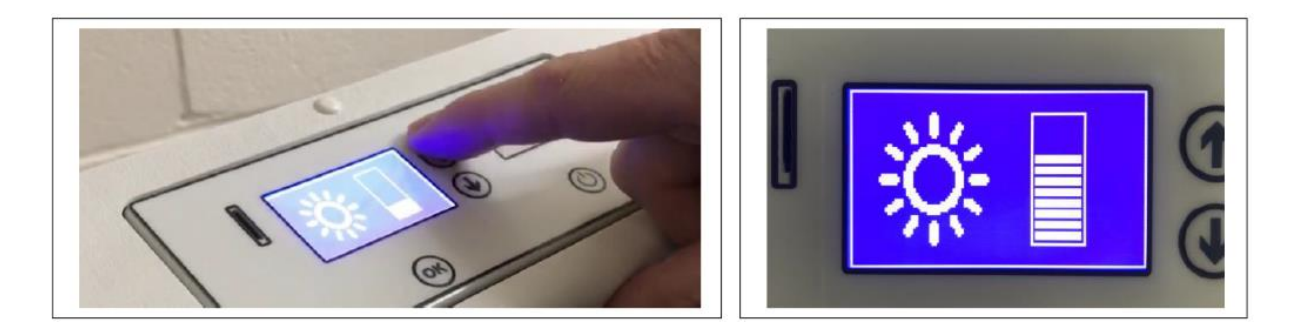

Die Helligkeit kann dann mit den Pfeiltasten nach oben und unten geändert werden. Wählen Sie die gewünschte Helligkeitsstufe aus, und drücken Sie dann erneut OK, um diese Einstellung zu speichern.

#### **Geschwindigkeit**

Um die Geschwindigkeit zu ändern, wählen Sie die Geschwindigkeit aus dem Menü aus, und drücken Sie dann OK:

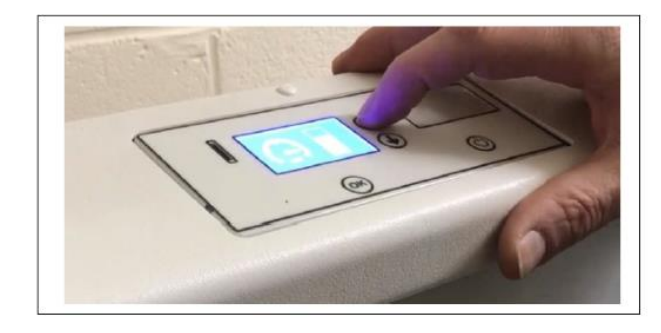

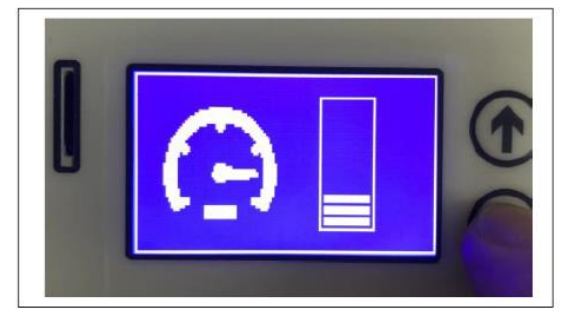

Die Geschwindigkeit kann dann mit den Pfeiltasten nach oben und unten geändert werden. Wählen Sie die gewünschte Geschwindigkeitsstufe aus, und drücken Sie dann erneut OK, um diese Einstellung zu speichern. Das Panel reagiert schneller auf Sounds, wenn die

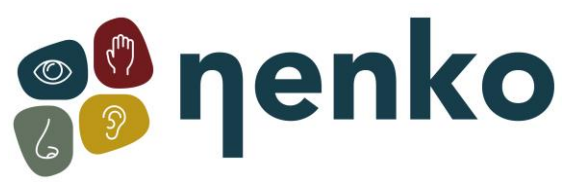

Geschwindigkeitseinstellung höher ist. Die Geschwindigkeit wird pro Muster gespeichert, was individuelle Anforderungen ermöglicht.

### **Mikrofonempfindlichkeit**

Um die Mikrofonempfindlichkeit zu ändern, wählen Sie sie aus dem Menü aus, und drücken Sie dann OK:

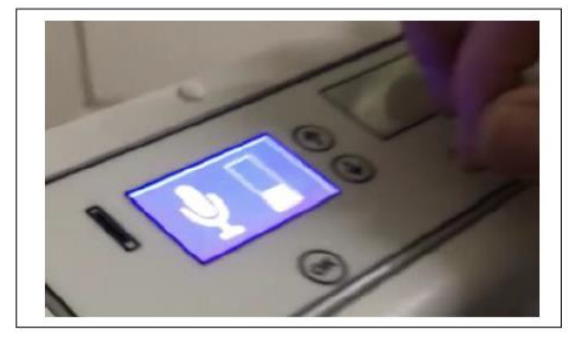

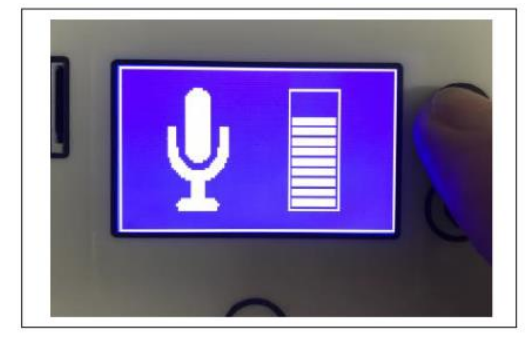

Die Empfindlichkeit kann dann mit den Pfeiltasten nach oben und unten geändert werden. Wählen Sie die gewünschte Empfindlichkeitsstufe aus, und drücken Sie dann erneut OK, um diese Einstellung zu speichern. Wenn Sie in Räumen mit viel Hintergrundgeräusch verwendet werden, stellen Sie die Empfindlichkeit auf eine niedrigere Einstellung ein. Die Empfindlichkeitsstufe wird pro Muster gespeichert, was individuelle Anforderungen ermöglicht.

#### **Drahtlose Verbindung**

Die drahtlose Konnektivität kann mit dieser Einstellung angepasst werden. Die Konnektivität kann aktiviert oder deaktiviert werden:

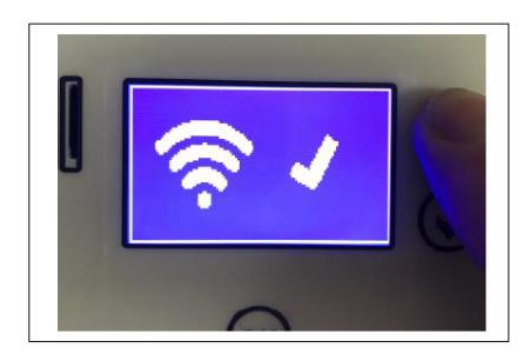

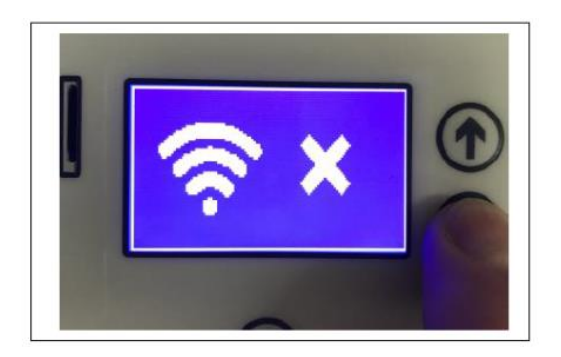

Wenn die Konnektivität aktiviert ist, reagiert das Panel auf andere interaktive Produkte im Raum, z. B. einen Nenko Interactive – Cube.

Aktivieren oder deaktivieren Sie die Konnektivität mit den Pfeiltasten nach oben und unten. Wählen Sie die gewünschte Einstellung aus, und drücken Sie dann erneut OK, um diese Einstellung zu speichern.

#### **verbinden**

Es gibt 5 Drehmomentkanäle. Kanal 0 ist die standardmäßige Werkseinstellung. Wenn das Panel auf Kanal 0 eingestellt ist, steuern alle kompatiblen interaktiven Schalter im Raum das Panel, z. B. oval extern, Nenko Interactive – Cube.

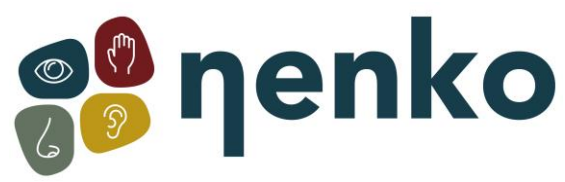

Wählen Sie den gewünschten Verbindungskanal mit den Pfeiltasten nach oben und unten aus. Wählen Sie die gewünschte Einstellung aus, und drücken Sie dann erneut OK, um diese Einstellung zu speichern.

Damit das Bedienfeld nicht gekoppelt werden muss, ist dies bereits eingerichtet, wenn Sie es anschließen.

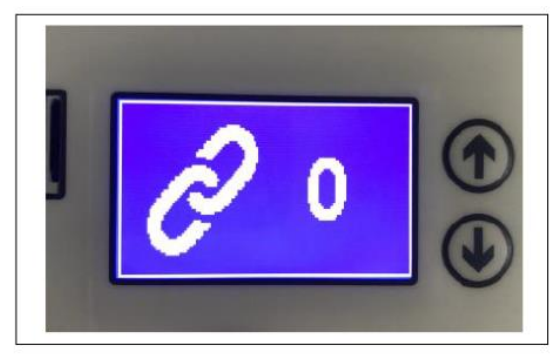

Kanal 0: Kanal 1 Werkseinstellung:

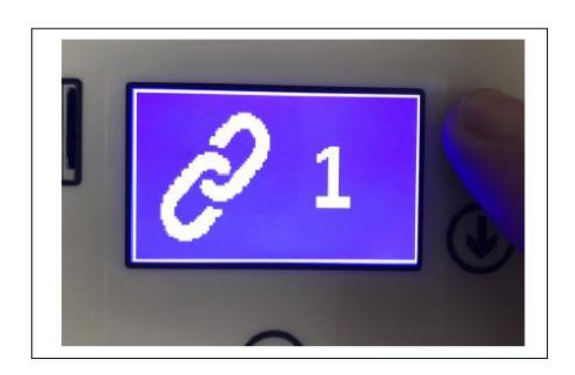

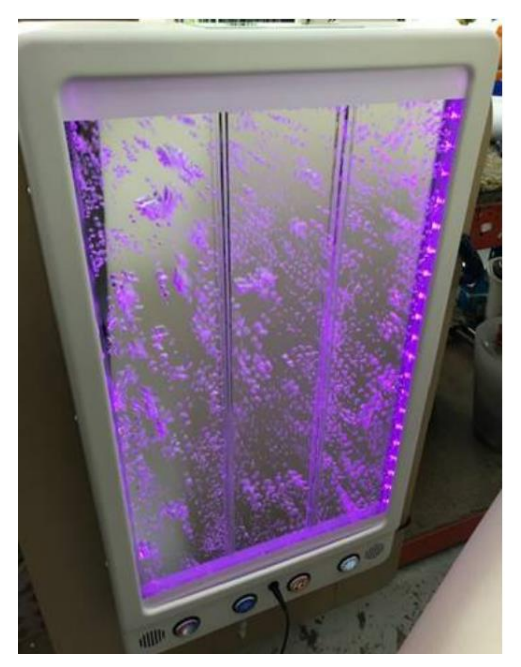

weißen Kante ist von oben.

Das Bubble Panel fasst 2,5 Liter (Wasser nicht inbegriffen). Um Bakterien im Leitungswasser vorzubeugen und das Wasser frisch und rein zu halten, empfehlen wir die Verwendung von demineralisiertem Wasser oder Wasser mit Chlortabletten. (separat zu kaufen)

## **Befüllen**

- 1. Verwenden Sie die mitgelieferte Pumpe.
- 2. Füllen Sie den Eimer mit Wasser.
- 3. Stellen Sie die (graue) Pumpe in den Eimer mit Wasser.
- 4. Verbinden Sie den Schlauch der Pumpe mit dem Schlauch, der unten aus dem Panel herauskommt.
- 5. Schalten Sie die Pumpe ein.
- 6. Achten Sie darauf, und stoppen Sie die Pumpe, wenn der Wasserstand etwa erreicht ist 1cm unterhalb der

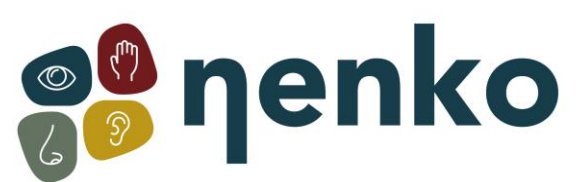

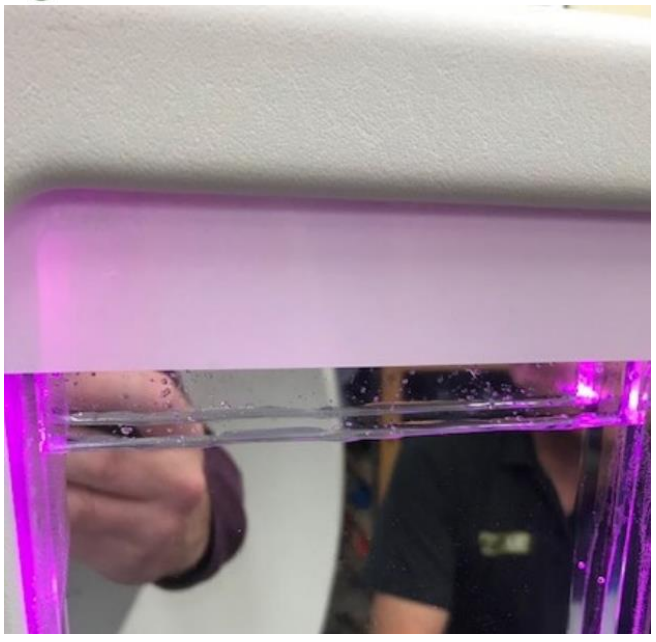

## **Entleeren**

Installieren Sie den separaten Ablaufschlauch und lassen Sie die Pumpe in einen Eimer laufen

## **Betrieb**

Taste 1 (LHS) = Farbe. Drücken, um die Farbe der LEDs zu ändern Taste 2 = Blasen ein/aus (überschrieben in Tonmodi 3,4,5) Taste 3 = Musik. Es gibt 10 Soundtracks. Die 11. Tonspur ist stumm. Um die Musik auszuschalten, überspringen Sie also alle 10 Modi, bis Sie die Stille Modus erreichen. Taste 4 = LED-Muster. Muster 1 = einfarbig, Muster 2 und 3 sind Wander-LED Muster

Modi (ausgewählt über den LCD-Bildschirm des Controllers)

Modus 1 – Normalmodus

Modus 2 – Verwenden Sie ein externes Mikrofon, um die Farbe zu steuern

Modus 3 - Verwenden Sie ein externes Mikrofon, um die Pumpe(Blasen) zu steuern

Modus 4 Verwenden Sie ein externes Mikrofon, um die Farbe + Blasen zu steuern

Modus 5 Verwenden Sie an externes Mikrofon und wenn ein Ton zu hören ist, stoppen die Blasen und die Lichter werden gedimmt. (Silent-Modus). Hier wird die Stille mit Blasen und Farben belohnt, statt je mehr Klang, je mehr Blasen und Farbwechsel, desto weniger Klang ergibt diesen Effekt.

# **Information**

Die Blasen treten oben aus der Blasenkammer durch 4 Löcher aus und diese werden nach Untenseite der Platte geführt. Wenn die Wasserkammer überfüllt ist, kann Wasser oben aus der Kammer durch die Rohre und unten aus der Platte austreten. Wenn Sie eine Pfütze auf dem Boden sehen, ist die Wasserkammer wahrscheinlich zu voll.

## **8. Wartung**

Diese Paneele sind für wartungsarme Anlagen ausgelegt. Reinigen Sie die Außenseite mit einem weichen, feuchten Tuch.

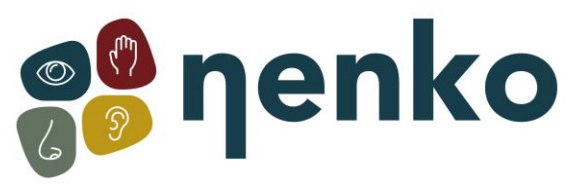

**9. Technische Informationen**

ENTRY: 100-240V 50 / 60Hz, 1.5A OUTPUT: 12V 5A Ernährungszulassungen:

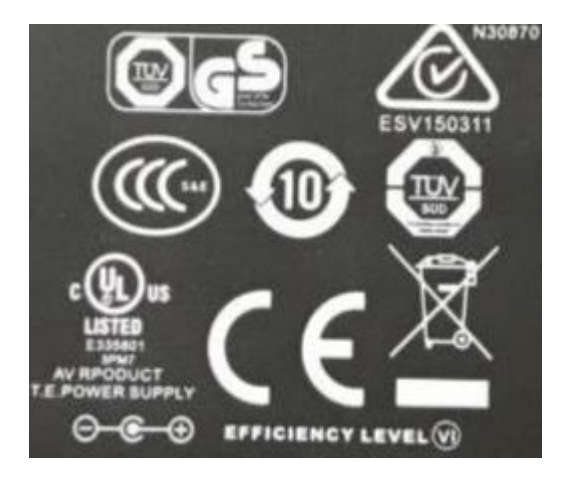

Für weitere Informationen besuchen Sie bitte unsere Website **[www.nenko.de](http://www.nenko.com/)**